## Passo a passo

# Alteração dos beneficiários designados no site

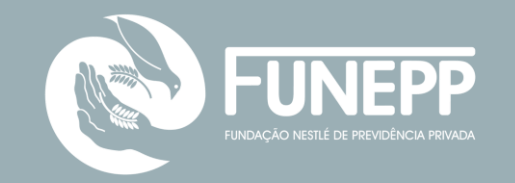

### Atualização dos beneficiários designados

Lembramos que os beneficiários designados são aqueles indicados por sua livre escolha para receber o saldo na ausência dos beneficiários legais.

Os beneficiários legais são aqueles reconhecidos legalmente pelo INSS e a FUNEPP faz a consulta diretamente no governo federal, não sendo necessária a atualização.

O cadastro dos beneficiários designados é válido para participantes e aposentados que possuem um plano de renda financeira.

• [Clique aqui](https://funepp.participante.com.br/logon) para acessar a área do participante e atualizar os seus beneficiários designados

Na área do participante faço o login com o seu CPF e senha e siga as instruções abaixo:

Clique no item **Cadastro** 

Clique na aba **Beneficiário**

Clique no botão **Incluir Beneficiário**

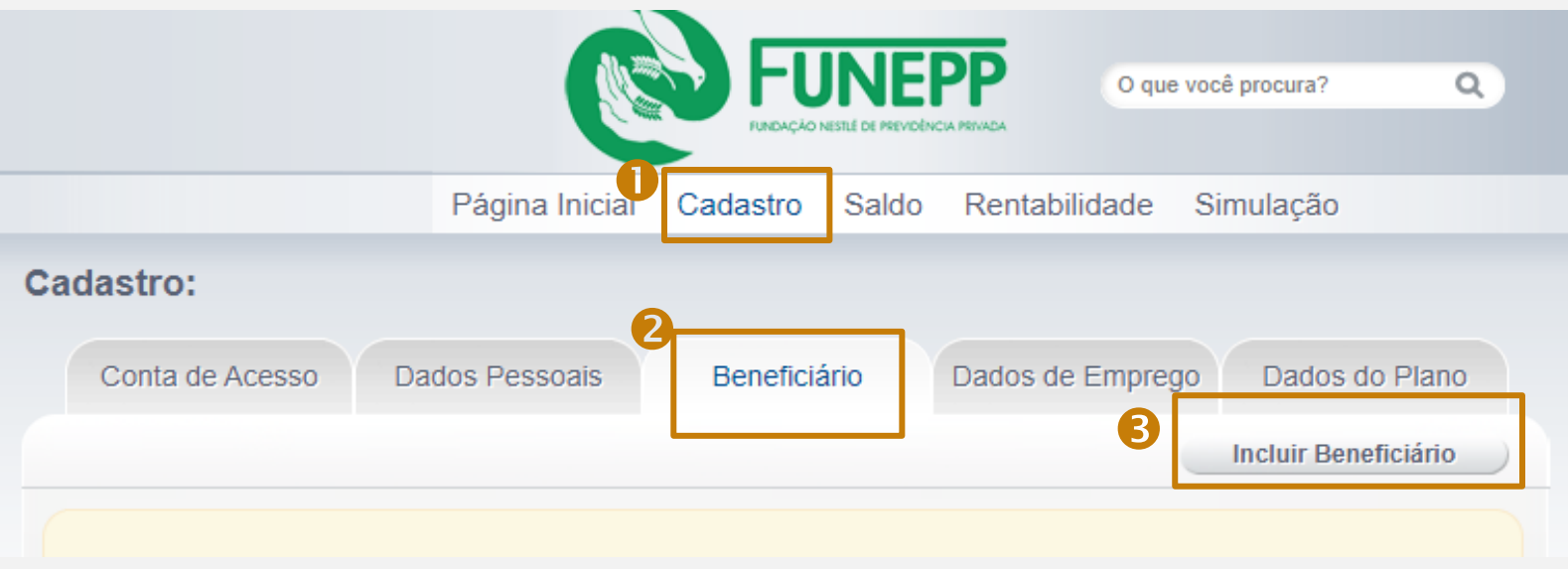

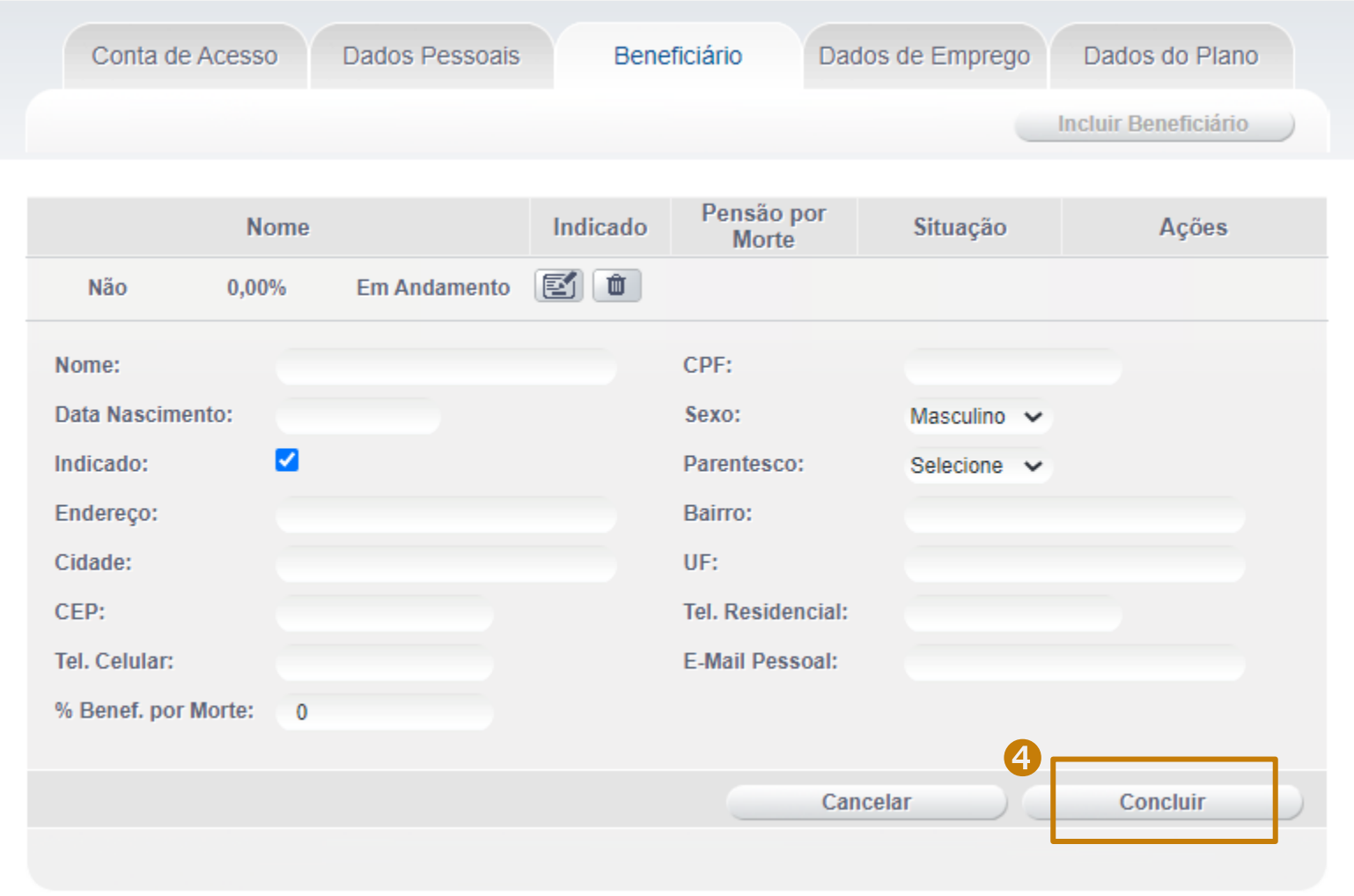

### Clique em **Gravar Dados** para salvar as informações

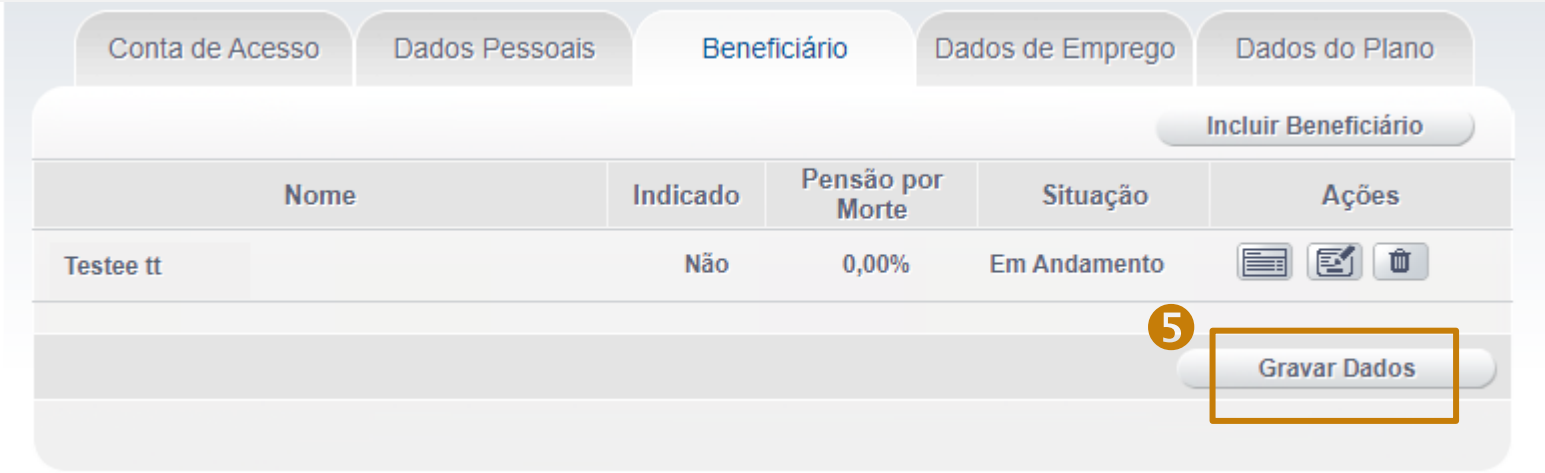

Ao final de cada etapa, verifique sempre se você salvou corretamente as informações editadas.

#### **Acesse o seu e-mail**

Como medida de segurança, após gravar os dados, é enviado **para o seu e-mail um link de confirmação** para que você valide e conclua o processo.

Para cada nova alteração cadastral, será enviado um novo link para confirmar as inclusões.

#### **Confirmação**

Após clicar no **link de confirmação** enviado para o seu e-mail, o processo será finalizado e você será direcionado à uma mensagem de conclusão.

Se preferir, você pode abrir novamente a área do participante e verificar o status do beneficiário incluído como "Efetivado".

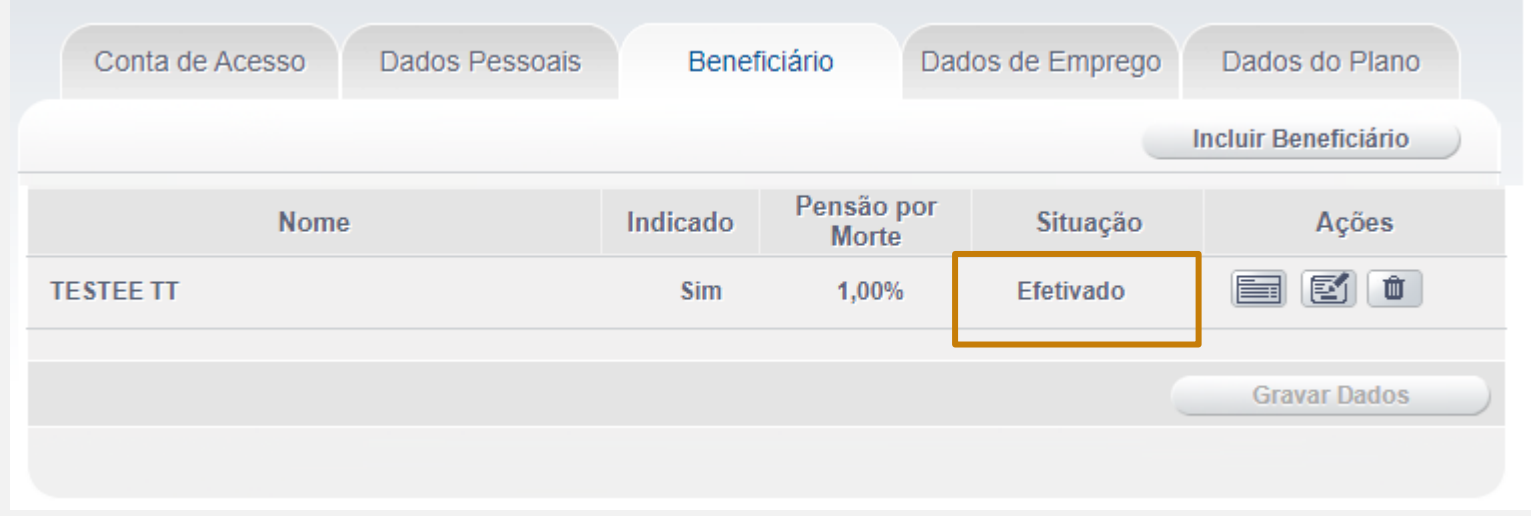

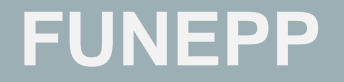

**[www.funepp.com.br](http://www.funepp.com.br/) [funepp.contato@br.nestle.com](mailto:funepp.contato@br.nestle.com) (11) 5102-1849 opção 2**

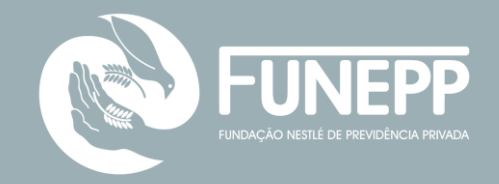